## **Gestion des voyages**

## **Comment annuler une réservation depuis le PC ?**

Il est possible d'annuler une réservation depuis un poste GEC. Pour cela, il faut suivre la procédure décrite ci-dessous.

## Menu **Personnes / Personnes / Personnes** ou depuis l'onglet **Quotidien / Personnes**.

Se rendre dans l'onglet « Résa » de la personne. La réservation apparaît de cette façon :

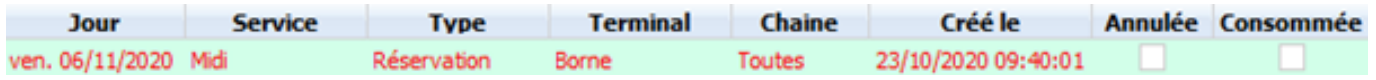

Sélectionner cette réservation, puis cliquer sur le bouton

Annuler la réservation

situé dans la partie basse de la fenêtre.

Un message de confirmation apparaît, répondre « Oui ».

Une fois la réservation annulée, elle apparaît de la façon suivante :

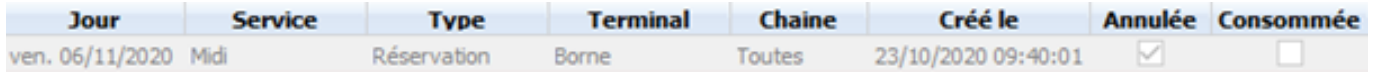

Référence ID de l'article : #1149 Auteur : Jordan Sellies Dernière mise à jour : 2020-10-23 10:32